# **MessengerX.io**

*Release 0.1.0*

**Mar 15, 2023**

## **Contents**

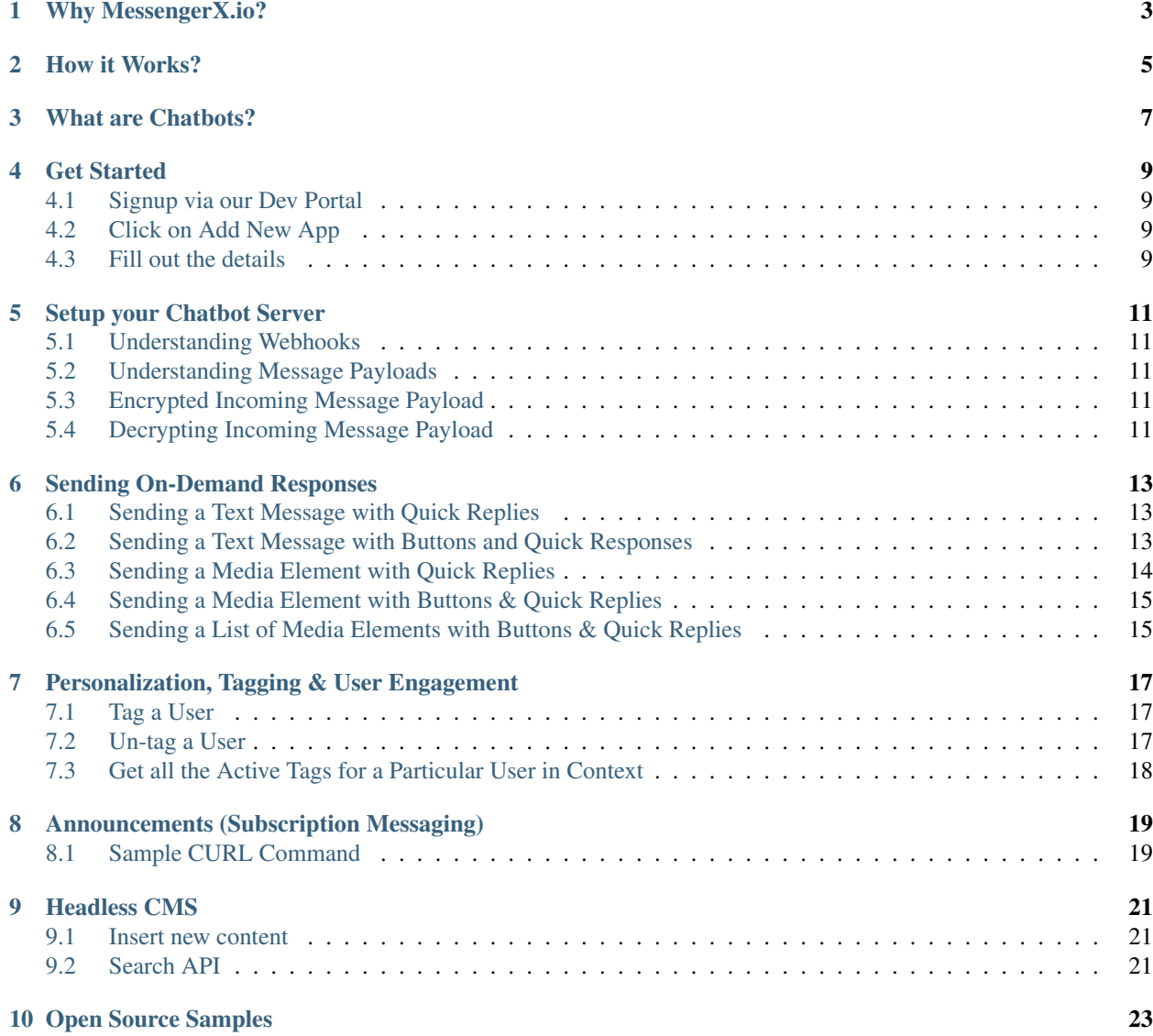

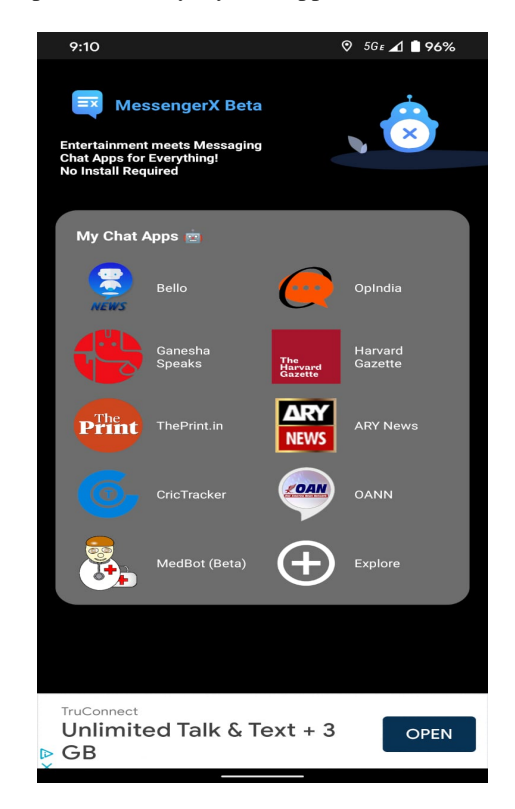

MessengerX.io is a developer marketplace for everyday chat apps also known as chatbots.

Fig. 1: MessengerX.io - Everyday Chat Apps for You

Our aim to aid developers looking to build and monetize deeply personalized chat experiences.

## Why MessengerX.io?

<span id="page-6-0"></span>With our unique learnings in the conversational space from processing over  $2.5B+$  messages from or to end users.

We would like to claim that we do know a thing or two about making good chatbots :)

We also see an evidential gap between chatbots and end users due to the operating nature of current messaging ecosystems.

We aim to bridge this gap between "great" chatbots and end users!

#### How it Works?

<span id="page-8-0"></span>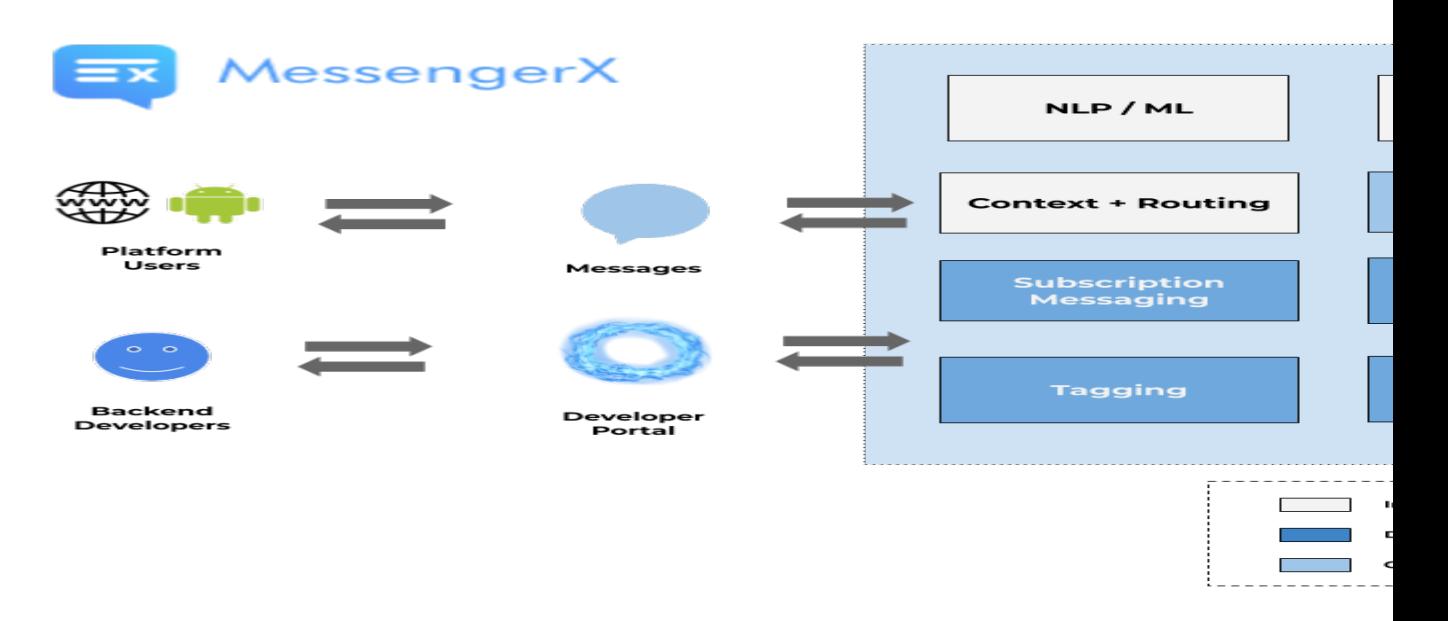

Fig. 1: How it Works? - MessengerX.io

When a user sends a message to your bot through Platform SDKs integrated inside publisher or partner app(s).

The following set of events sequence should take place when an incoming message is received destined for you bot.

- Our servers would route the incoming messages to Your Webhook or CHAT BOT URL, where your messaging app or chatbot is hosted.
- Using the Send Message API, the mini app or the chat bot can then respond to the person directly on the Partner App via our Platform APIs

The MessengerX Platform is FREE for developers looking to build highly engaging consumer based chatbots.

### What are Chatbots?

<span id="page-10-0"></span>Chat Apps also called as Chat Bots are functional conversational programs that one can chat with to carry on a series of complicated tasks in a quick fashion.

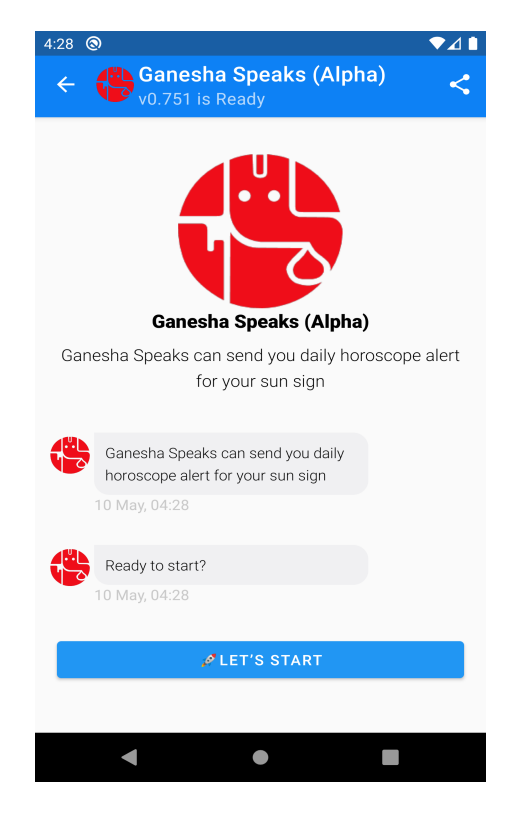

Fig. 1: Daily Horoscope Assistant (Powered by GaneshaSpeaks.com)

### Get Started

## <span id="page-12-1"></span><span id="page-12-0"></span>**4.1 Signup via our Dev Portal**

Signup and Get a FREE API Token @ <https://portal.messengerx.io>

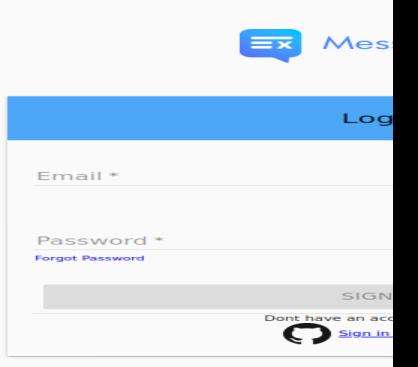

## <span id="page-12-2"></span>**4.2 Click on Add New App**

### <span id="page-12-3"></span>**4.3 Fill out the details**

You can place Webhook and Image Url as None till deployment of your Chat App to get started.

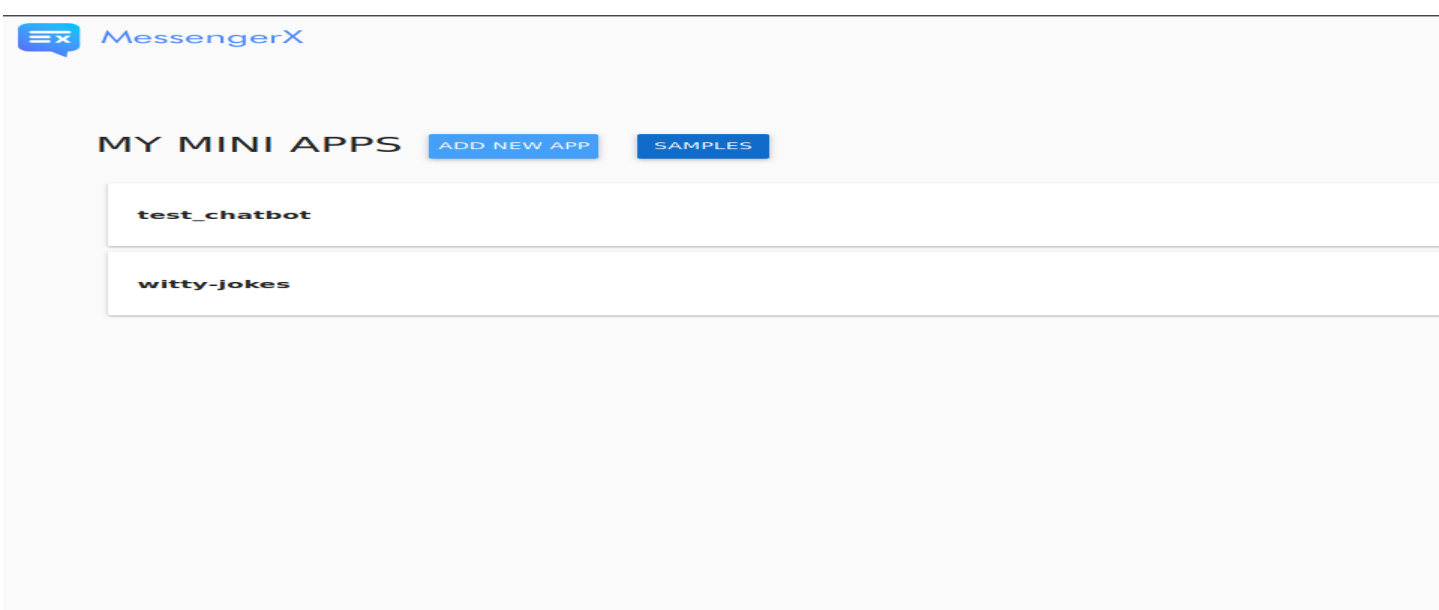

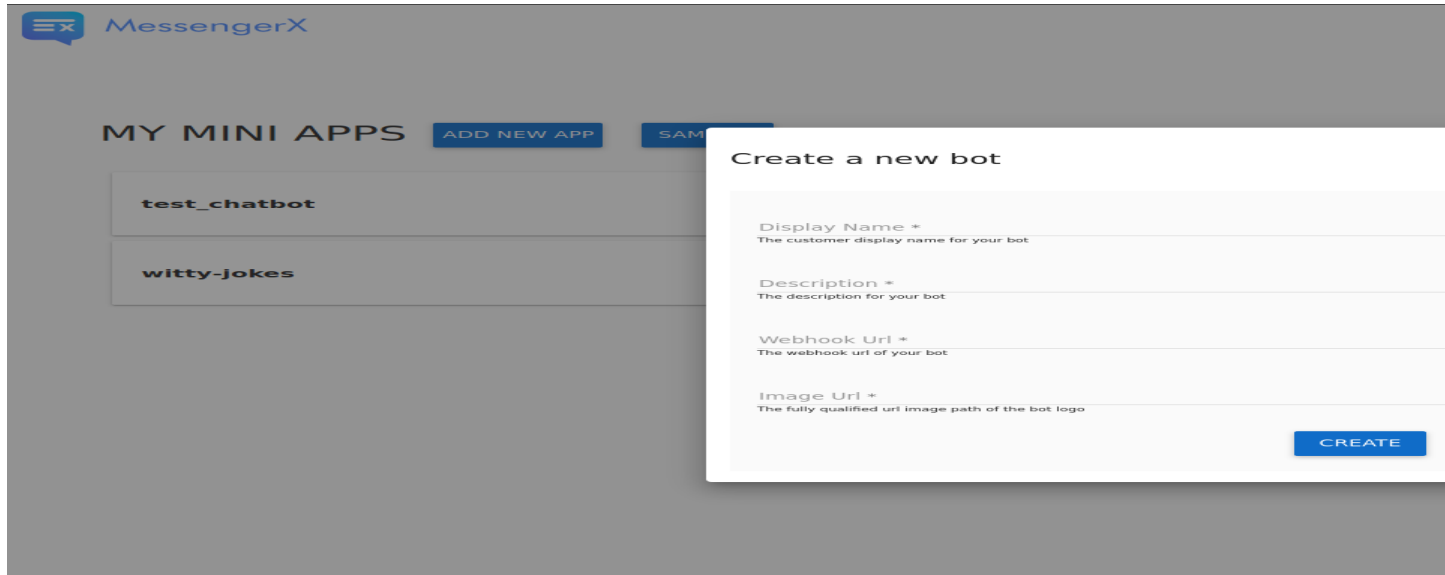

#### Setup your Chatbot Server

#### <span id="page-14-1"></span><span id="page-14-0"></span>**5.1 Understanding Webhooks**

Webhook is a REST endpoint url which denotes your custom functions / callbacks. This is the end point which will receive any incoming messages destined for your bot.

#### <span id="page-14-2"></span>**5.2 Understanding Message Payloads**

A message payload is a JSON representation of an incoming message sent by the end user.

#### <span id="page-14-3"></span>**5.3 Encrypted Incoming Message Payload**

The incoming messages that your webhook will receive are encrypted using HS512 algorithm with your token as the key.

Below is the JSON representation of the raw incoming message.

{"raw":"eyJhbGciOiJIUziJ9.===jsY8eeeru2i1vcsJQ....."}

#### <span id="page-14-4"></span>**5.4 Decrypting Incoming Message Payload**

Decrypt the incoming payload with the secret\_key provided.

You can use the open source JWT.io libraries available for all major programming languages

Let's quickly go through the sample representation of the decrypted incoming message object payload

• messaging: list of incoming message actions

- message\_data: details about the nature of data sent.
- user: basic user info details about the user associated with the message.
- sender: the unique device id of the user.
- client: the partner app client id.
- version: android / web sdk client version
- silent: if silent is true, don't reply back to the request.

```
{
 "sub":{
    "messaging":[
        {
           "message_data":{
              "text":"hi",
              "action_type":"get_started"
           },
           "user":{
              "userId":"<!-- USER_ID \leftarrow->",
              "creation_time":1589518339556,
              "device_id":"311b145ed6a96d6",
              "email":"<c11b145ed6a96d6>@machaao.com",
              "timezone":"-7.0"
           },
           "sender":"dWnjre9rTr65ZeiOmrY1oU",
           "silent":false,
           "client":"messenger.---.debug",
           "version":"0.838"
        }
    ]
 }
}
```
## CHAPTER<sup>6</sup>

#### Sending On-Demand Responses

<span id="page-16-0"></span>Send a outgoing message in response to user's input can be done by the usage of our On Demand Messaging APIs as demonstrated below

#### <span id="page-16-1"></span>**6.1 Sending a Text Message with Quick Replies**

Below is an example CURL request to send a message / response to a particular user id using our Core Messaging APIs.

```
curl --location --request POST 'https://ganglia.machaao.com/v1/messages/send' \
--header 'api_token: API_TOKEN' \
--header 'Content-Type: application/json' \
--data-raw '{
  "users": ["<!--- UNIQUE_USER_ID -->"],
  "message":{
      "text": "I am a good bot",
      "quick_replies": [{
        "content_type": "text",
        "title": "Hi",
        "payload": "hi"
      }]
   }
}'
```
#### <span id="page-16-2"></span>**6.2 Sending a Text Message with Buttons and Quick Responses**

Below is an example CURL request to send a message / response to a particular user id using our Core Messaging APIs.

```
curl --location --request POST 'https://ganglia.machaao.com/v1/messages/send' \
--header 'api_token: API_TOKEN' \
--header 'Content-Type: application/json' \
--data-raw '{
 "users":["<!--- UNIQUE_USER_ID ---"],
 "message":{
     "attachment":{
         "type":"template",
         "payload":{
            "template_type": "button",
            "text": "Hi, I am a good bot...!",
            "buttons": [{
                "title": "Hi",
                "type": "postback",
                "payload": "hi"
            }, {
                "title": "Source",
                "type": "web_url",
                "url": "https://provogue.s3.amazonaws.com/provogue-duffle1.jpg"
             }]
        }
      },
      "quick_replies": [{
        "content_type": "text",
       "title": "Hi",
        "payload": "hi"
     }]
  }
}'
```
### <span id="page-17-0"></span>**6.3 Sending a Media Element with Quick Replies**

Below is an example CURL request to send a message attachment to a particular user id.

```
curl --location --request POST 'https://ganglia.machaao.com/v1/messages/send' \
--header 'api_token: API_TOKEN' \
--header 'Content-Type: application/json' \
--data-raw '{
  "users": ["<!-- UNIQUE_USER_ID -->"],
  "message":{
      "attachment":{
         "type":"template",
         "payload":{
            "template_type":"generic",
            "elements":[
               {
                  "title": "Test #786 - Duffle Bag + 200 Machaao Credits",
                  "subtitle":"Only Pay Shipping & Handling Charges. Combo Offer for
˓→Machaao Users only.",
                  "image_url":"https://provogue.s3.amazonaws.com/provogue-duffle1.jpg"
               }
            ]
         }
      },
      "quick_replies": [{
```
(continues on next page)

(continued from previous page)

```
"content_type": "text",
        "title": "Hi",
        "payload": "hi"
      }]
  }
}'
```
#### <span id="page-18-0"></span>**6.4 Sending a Media Element with Buttons & Quick Replies**

Below is an example CURL request to send a message attachment to a particular user id with buttons.

```
curl --location --request POST 'https://ganglia.machaao.com/v1/messages/send' \
--header 'api_token: API_TOKEN' \
--header 'Content-Type: application/json' \
-data-raw '{
  "users": ["<!-- UNIQUE_USER_ID -->"],
  "message":{
     "attachment":{
         "type":"template",
         "payload":{
            "template_type":"generic",
            "elements":[
               {
                  "title": "Test #786 - Duffle Bag + 200 Machaao Credits",
                  "subtitle":"Only Pay Shipping & Handling Charges. Combo Offer for
˓→Machaao Users only.",
                  "image_url":"https://provogue.s3.amazonaws.com/provogue-duffle1.jpg
ightharpoonup",
                  "buttons": [{
                     "title": "Hi",
                    "type": "postback",
                    "payload": "hi"
                   }, {
                     "title": "Source",
                    "type": "web_url",
                     "url": "https://provogue.s3.amazonaws.com/provogue-duffle1.jpg"
                   }]
               }
            ]
         }
      },
      "quick_replies": [{
        "content_type": "text",
        "title": "Hi",
        "payload": "hi"
      }]
   }
}'
```
#### <span id="page-18-1"></span>**6.5 Sending a List of Media Elements with Buttons & Quick Replies**

Below is an example CURL request to send a message attachment to a particular user id with buttons.

```
curl --location --request POST 'https://ganglia.machaao.com/v1/messages/send' \
--header 'api_token: API_TOKEN' \
--header 'Content-Type: application/json' \
--data-raw '{
  "users":['<!-- UNIQUE_USER_ID -->'"],
  "message":{
      "attachment":{
         "type":"template",
         "payload":{
            "template_type":"generic",
            "elements":[
                {
                   "title": "Test #786 - Duffle Bag + 200 Machaao Credits",
                   "subtitle":"Only Pay Shipping & Handling Charges. Combo Offer for
˓→Machaao Users only.",
                   "image_url":"https://provogue.s3.amazonaws.com/provogue-duffle1.jpg
ightharpoonup",
                   "buttons": [{
                    "title": "Hi",
                    "type": "postback",
                    "payload": "hi"
                   }, {
                     "title": "Source",
                    "type": "web_url",
                    "url": "https://provogue.s3.amazonaws.com/provogue-duffle1.jpg"
                   }]
               },
                {
                   "title": "Test #787 - Duffle Bag + 200 Machaao Credits",
                   "subtitle":"Only Pay Shipping & Handling Charges. Combo Offer for
˓→Machaao Users only.",
                  "image_url":"https://provogue.s3.amazonaws.com/provogue-duffle1.jpg
\hookrightarrow",
                  "buttons": [{
                    "title": "Hi",
                    "type": "postback",
                     "payload": "hi"
                   }, { }"title": "Source",
                    "type": "web_url",
                     "url": "https://provogue.s3.amazonaws.com/provogue-duffle1.jpg"
                   }]
               }
            ]
         }
      },
      "quick_replies": [{
        "content_type": "text",
        "title": "Hi",
        "payload": "hi"
      }]
  }
}'
```
### <span id="page-20-0"></span>Personalization, Tagging & User Engagement

The personalization and engagement api is the core base to build sophisticated re-engaging bots.

The process starts with tagging a user, Tagging a user allows you to open up multiple re-targeting or re-engagement use cases such as sending daily news, personalized responses, etc.

This opens up your chat bot to support variety of deeply personalized use cases without a need for a huge dev ops team.

#### <span id="page-20-1"></span>**7.1 Tag a User**

Annotate or Tag a user with values for deeper personalization.

```
curl --location --request POST 'https://ganglia.machaao.com/v1/users/tag/<USER_ID>' \
--header 'api_token: <API_TOKEN>' \
--header 'Content-Type: application/json' \
--data-raw '{
 "tag": "preferred_languages",
 "status": 1,
 "values": ["en", "fr"],
  "displayName": "Languages"
}'
```
### <span id="page-20-2"></span>**7.2 Un-tag a User**

Un-tag a user for deeper personalization.

```
curl --location --request POST 'https://ganglia.machaao.com/v1/users/tag/<USER_ID>' \
--header 'api_token: <API_TOKEN>' \
--header 'Content-Type: application/json' \
--data-raw '{
```
(continues on next page)

```
(continued from previous page)
```

```
"tag": "preferred_languages",
  "status": 0
}'
```
### <span id="page-21-0"></span>**7.3 Get all the Active Tags for a Particular User in Context**

Get all the tags for deeper personalization use cases.

```
curl --location --request GET 'https://ganglia.machaao.com/v1/users/tags/<USER_ID>' \
--header 'api_token: <API_TOKEN>' \
--header 'Content-Type: application/json'
```
### Announcements (Subscription Messaging)

<span id="page-22-0"></span>Sending announcements in order to re-engage your bot user (rate limited to a max of 1 per hour per user)

### <span id="page-22-1"></span>**8.1 Sample CURL Command**

Below is an example CURL request to send an announcement to a particular tag or list of tags using our Announcement APIs.

```
curl --location --request POST 'https://ganglia.machaao.com/v1/messages/announce' \
--header 'api_token: API_TOKEN' \
--header 'Content-Type: application/json' \
--data-raw '{
 "tags":["india", "pakistan", "usa"],
  "message":{
      "text": "I am a good bot",
      "quick_replies": [{
       "content_type": "text",
       "title": "Hi",
        "payload": "hi"
      }]
   }
}'
```
## CHAPTER<sup>9</sup>

## Open Source Samples

<span id="page-24-0"></span>Below are some samples which will help get you started <https://github.com/machaao/machaao-samples>

## <span id="page-24-1"></span>**9.1 GPT-3 Open AI (Sample)**

<https://github.com/machaao/gpt-3-chatbot>

#### Bonus for Developers

<span id="page-26-0"></span>In addition to the massive savings on marketing and infrastructure costs, the platform also offers multiple other Rest APIs dor developers looking to build deeply personalized chatbots:

- Rich Messaging Support via On Demand Messaging API
- Deep Personalization via Tagging API
- Auto ML based Engagement via Announcement API
- Data Capture API (Subjected to Approval)
- Transactional Wallet API (Subjected to Approval)
- FREE Hosting for your chat bot (Subjected to Approval)
- Guaranteed Message Processing (Subjected to Approval)
- Admin Dashboard (Premium)

#### <span id="page-26-1"></span>**10.1 Chatbot Showcase**

Jeanie - Your AI Girlfriend Built using GPT-J + MACHAAO Platform <https://github.com/machaao/gpt-j-chatbot> Al-x by OpenExo <https://chat.openexo.com>

Check out <https://www.messengerx.io/jeanie> for a web demo